「まなびポケット」保護者向け機能(アプリ)の設定について

1 アプリをダウンロードする。

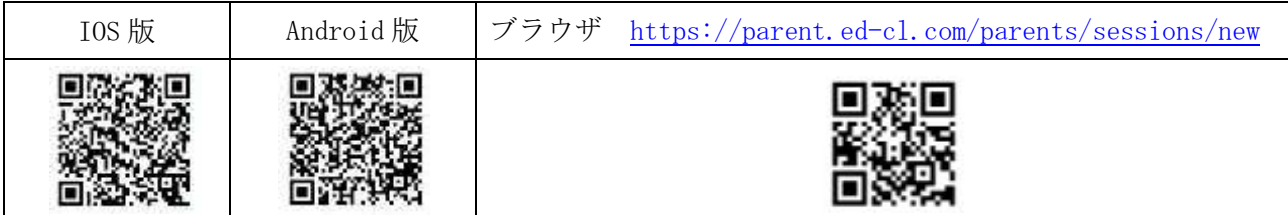

2 「学校コード」「ユーザーID」「初期パスワード」を入力し、ログインする。

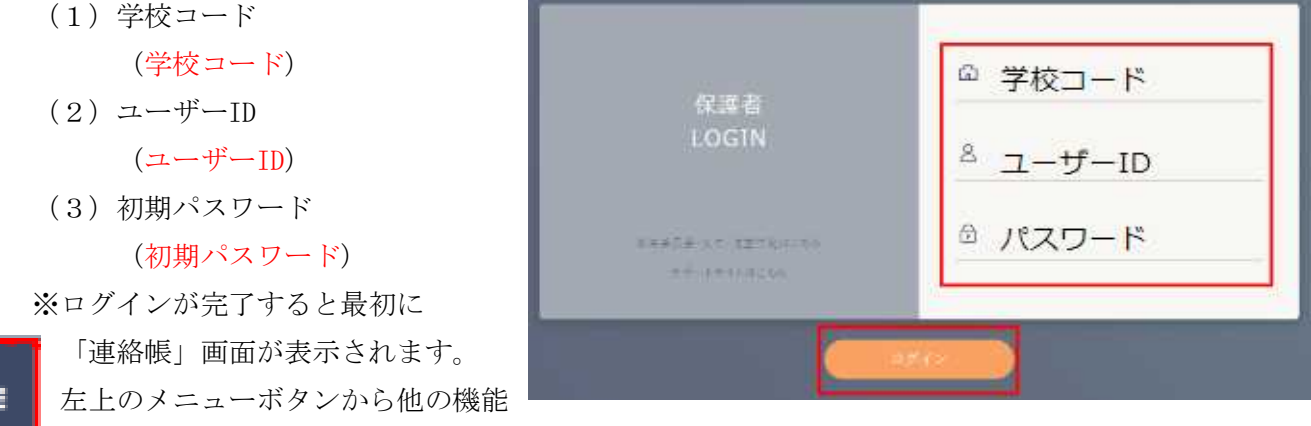

に移動できます。

3 パスワードを変更する。

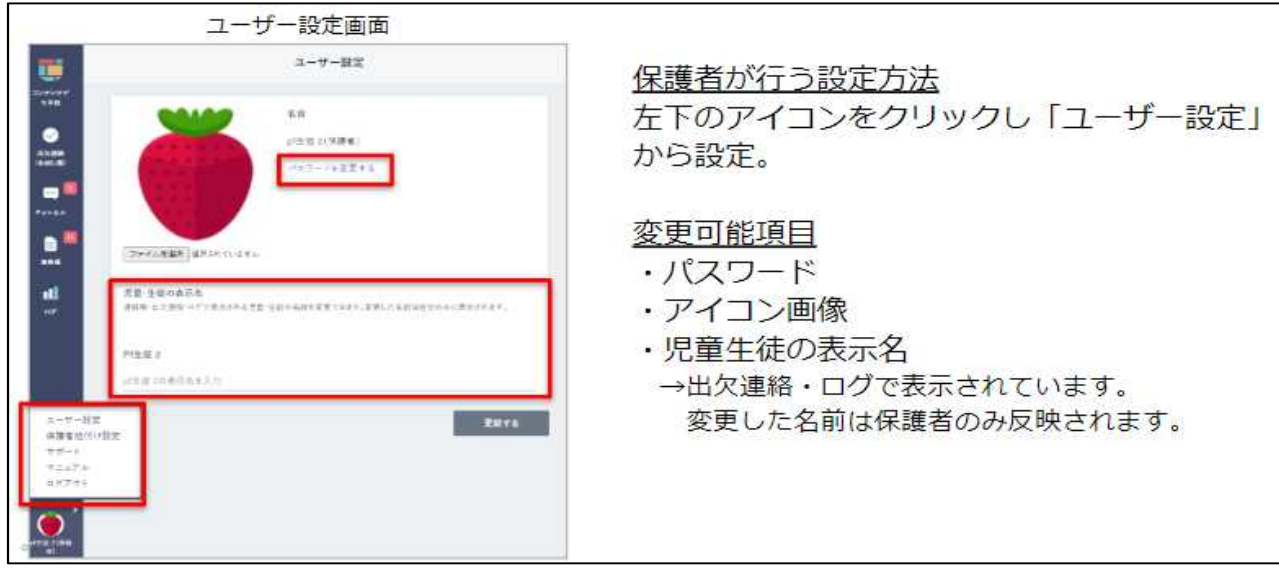

※パスワードを忘れた場合は、学校で初期パスワードにリセットしますので、お問い合わせ ください。

同じ学校の兄弟/姉妹を紐付ける。

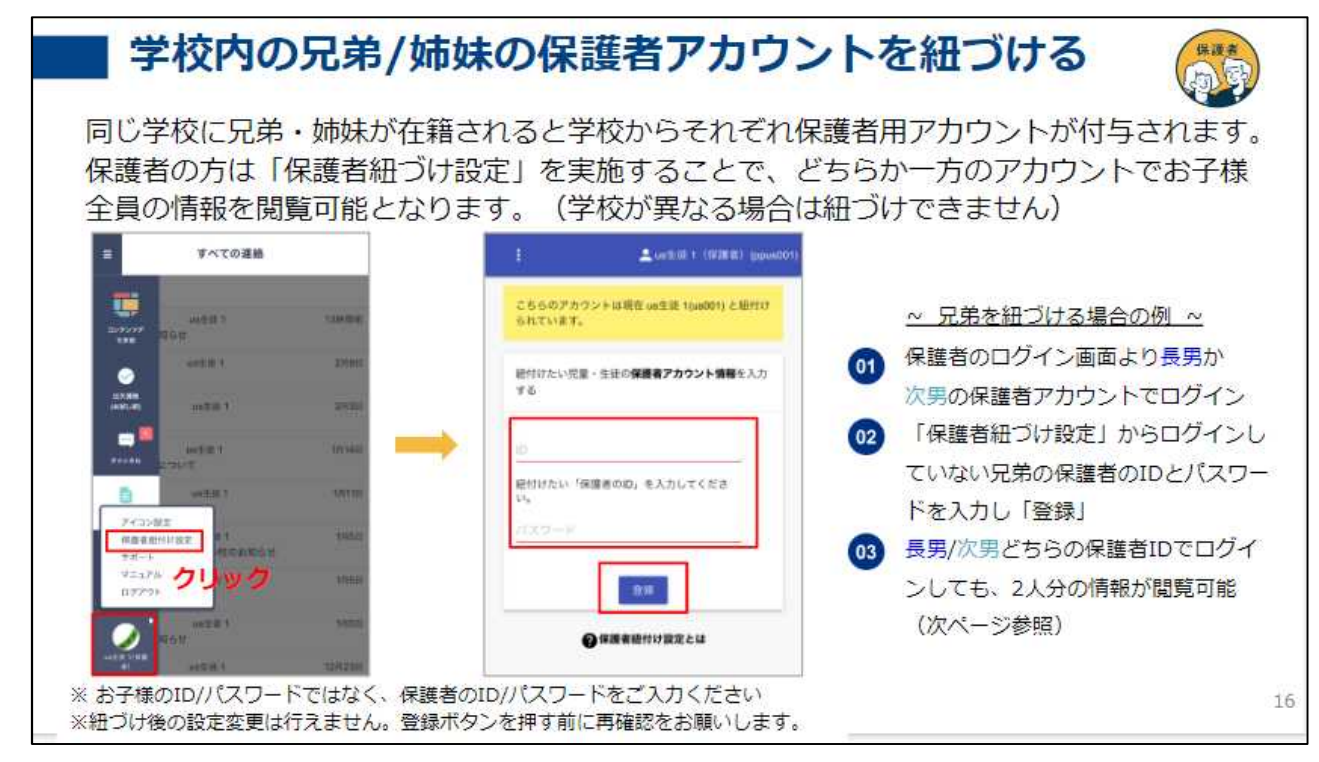

出欠連絡について

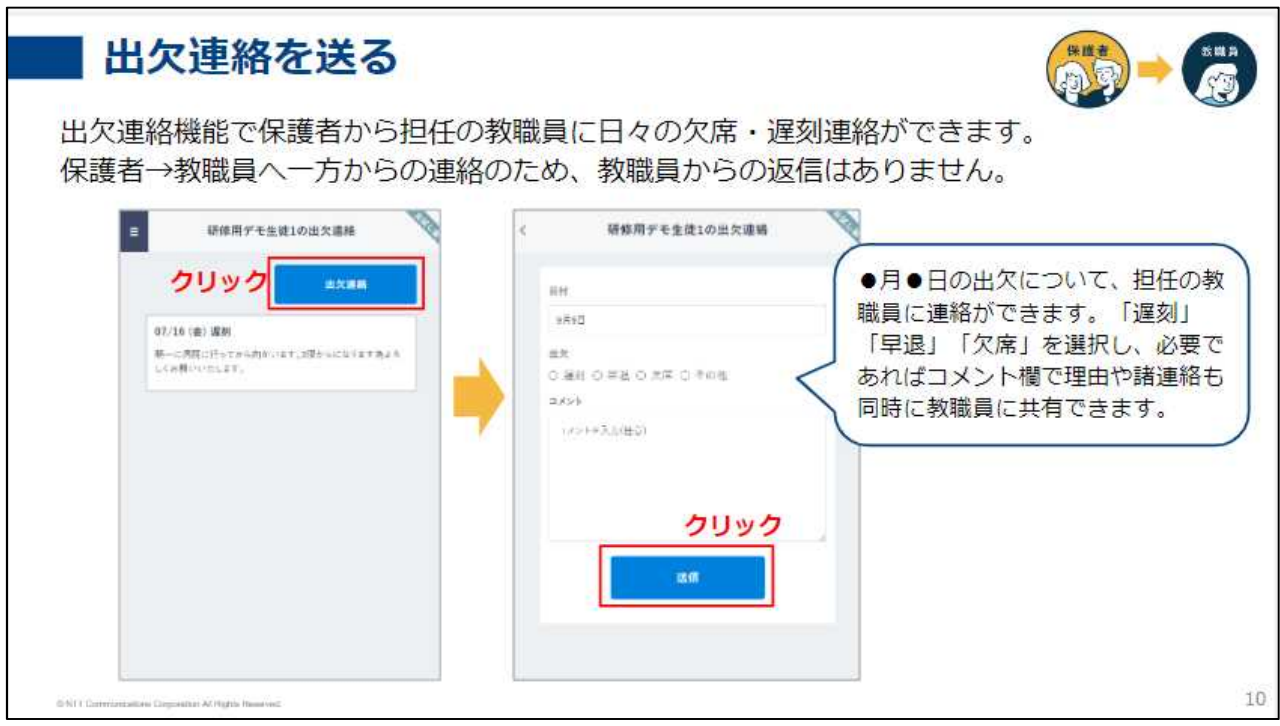